## **Aine õpiväljundite sisestamine**

Õpiväljundid sõnastatakse lähtudes üliõpilasest: need on teadmised, oskused ja hoiakud, mille kõik aine läbinud peavad olema omandanud. Õpiväljundid on kirjeldatud aine läbimiseks vajalikul miinimumtasemel ning nii, et nende saavutamist on võimalik hinnata. Soovitav on õpiväljundid nummerdada, sest siis on hindamise juures lihtne viidata sellele, millist õpiväljundit hinnatakse.

Sisestage aine **õpiväljundid** (vt joonis) eesti ja inglise keeles üldandmete [lisamise](https://wiki.ut.ee/pages/viewpage.action?pageId=15106305) või [muutmise](https://wiki.ut.ee/pages/viewpage.action?pageId=15106319) vormil. Kui soovite lisada õpiväljundeid täiendavalt mõnes võõrkeeles, valige **lisa õpiväljund** rippmenüüst sobiv võõrkeel ning sisestage tekkinud väljale valitud keeles õpiväljundid. Tekstiväljade maht on 2000 märki. Lisatud välja saate eemaldada nupu **Eemalda** abil.

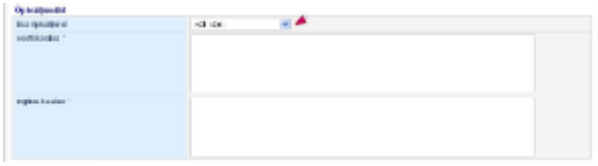

O

⋒

Selleks, et vältida moondunud sümboleid dokumentide väljatrükkidel, kontrollitakse salvestamisel [tekstiväljadele](https://wiki.ut.ee/x/WJZ_AQ) sisestatud andmeid:

- levinumad sümbolid (täpploend, mõttekriips, jutumärgid, ülakoma) asendatakse salvestamisel sobiva sümboliga, nt Wordist kopeeritud jutumärgid **" "** salvestatakse kujul **" "**
- $\bullet$ kreeka tähestikku lubatakse sisestada, sest seda kasutatakse nt lõputöö pealkirjades. Väljatrükil on need vaja asendada kasutades RTF formaati.
- kirillitsa sümbolite sisestamisel kuvatakse veateade, sellisel juhul kasutage transkribeerimist ( [tähetabelit nr 1](https://www.riigiteataja.ee/akt/869722))
- veateade kuvatakse, kui sisestakse sümbol, mida ei ole [kooditabelis](http://en.wikipedia.org/wiki/ISO/IEC_8859-15#Codepage_layout), nt läti tähestikust , sellisel juhul asendage täht ladina tähestiku tähega (vt [eesti-ladina tähtede lisaloetelu lisas 1 veerg 5. "Asendustäht"](https://www.riigiteataja.ee/akt/869722?leiaKehtiv))

[Tekstiväljad, millele on lisatud sobimatu sümboli kontroll.](https://wiki.ut.ee/x/WJZ_AQ)